# (ASM) ردصم يأل ددعتمل| ثبل| ىلع ةماع ةرظن SDA عمجمل ةيساسألا ةينبلا ةئيب يف

# تايوتحملا

ةمدقملا <u>ةيس|س|ْل| ت|بلطتمل|</u> تا<mark>بلطتمل</mark>ا <u>ةمدختسملI تانوكملI</u> نيوكتلا <u>ةكبشلل يطيطختلI مسرلI</u> <mark>تانيوكتل</mark>ا DNAC نم ةينبلا ةزهجأ ىلع ددعتملا ثبلا نيوكت 1: ةوطخلا ةزهجألا ىلع هعفد مت يذلا نيوكتلا نم ققحتلا 2: ةوطخلا ميلستلا طابترإ ربع ايودي PIM نيوكت 3: ةوطخلا مكحتلا ىوتسم ةيلمع LHR ىلع IGMP ىلإ مامضنالا راجلا قلخ RP ىلع PIM مامضنا يقلت مت جمدلا تاهجوم ىلع PIM راج FHR نم RP ىلع PIM ليجست LHR ىلع ءاشنإلا (ز،س)

# ةمدقملا

(RP (عيمجت ةطقن عم (ASM (ردصم يأل ددعتملا ثبلا ىلع ةماع ةرظن دنتسملا اذه فصي .(SD-Access) جماربلI قيرط نع ةفرعملI لوصولI ةئيب يف ةدحاو

# ةيساسألا تابلطتملا

## تابلطتملا

.ددعتملا ثبلاو (LISP (عقوملا ددحم فرعم لصف لوكوتوربب ةفرعم كيدل نوكت نأب ىصوي

## ةمدختسملا تانوكملا

.ةنيعم ةيدام تانوكمو جمارب تارادصإ ىلع دنتسملا اذه رصتقي ال

.ةصاخ ةيلمعم ةئيب ي ف ةدوجوملI ةزهجألI نم دنتسملI اذه يف ةدراولI تامولعملI ءاشنإ مت gui.رمأ يأل لمتحملا ريثأتلل كمهف نم دكأتف ،ةرشابم كتكبش تناك اذإ

ةلاقملا هذهل ةمدختسملا ةزهجألا

1.2.1 رادصإلا - (DNAC (ةيمقرلا ةكبشلا ةينب يف مكحتلا ةدحو

Cat3k Cisco لوحم - دودحلاو ةفاحلا

(VRF (يرهاظلا راسملا هيجوت ةداعإ نيب برستلا معد عم Cisco هجوم - Fusion

# نيوكتلا

## ةكبشلل يطيطختلا مسرلا

اعم امەنيوكت مت نييدودح نيەجوم نم نوكتت ةلاقملا هذه يف ةمدختسملا ايجولوبطلا ،RP ك -1border نيوكت متي .صاخ دودح هجوم لكب لاصتا عم راهصنالل نيهجومو ،ةيجراخ دودحك -1.Edge ب ثبلا ددعتم لبقتسملا لصتيو -2Fusion ب ددعتملا ثبلا ردصم لصتيو

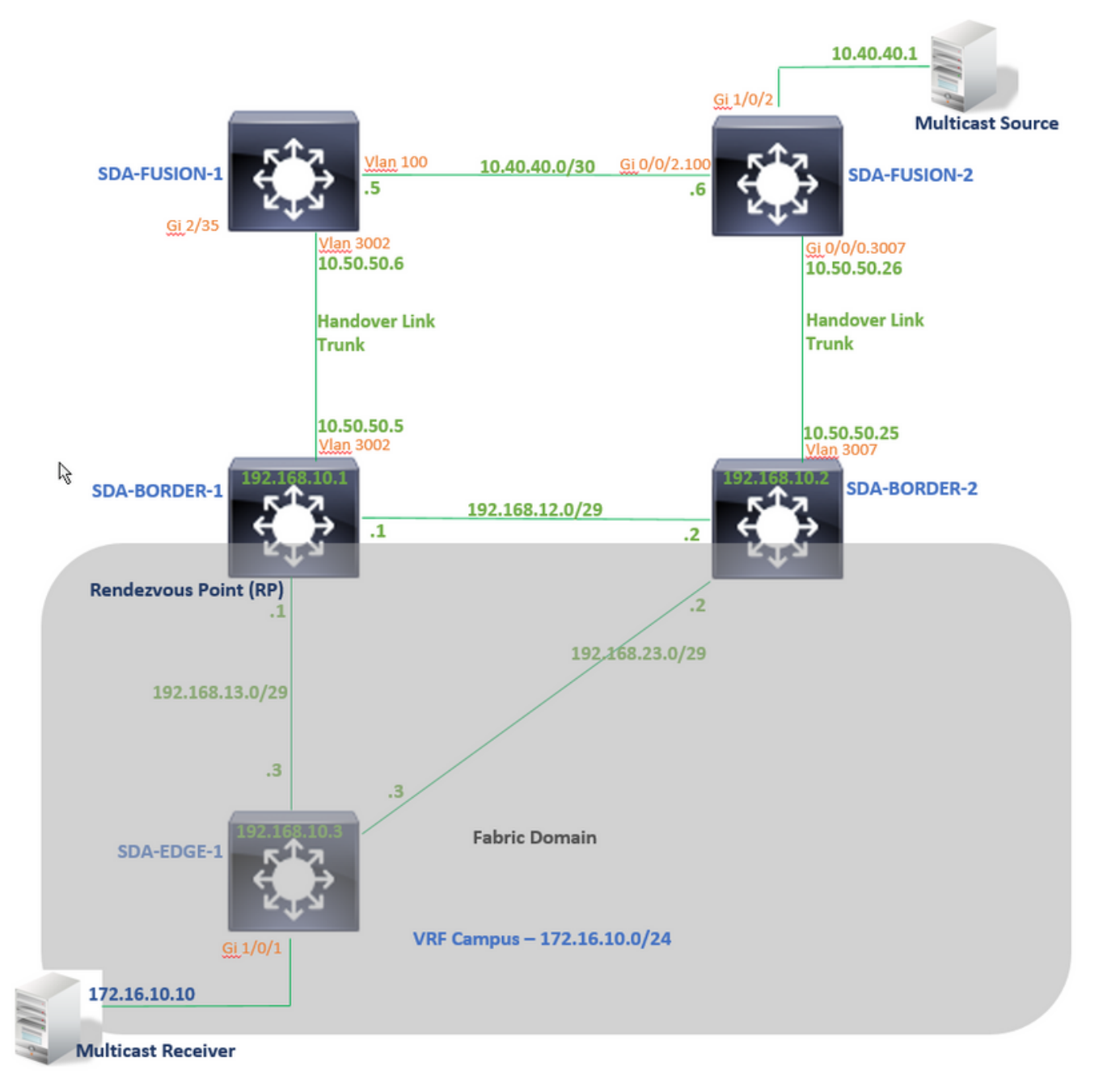

## تانيوكتلا

(SDA (جماربلاب فرعملا لوصولا ةئيب يف ةينبلا نيوكت تاوطخ ةلاقملا هذه يطغت ال .<br>.ةننيءم VN ةكبشل ةينبلI ل1جم يف ددعتملI ثبlJ نيوكت تاوطخل حرشب أدبتو

### DNAC نم ةينبلا ةزهجأ ىلع ددعتملا ثبلا نيوكت 1: ةوطخلا

نيوكت مت .ةينبلا لمع ريس <- ديوزتلا تحت ،DNAC ل (GUI (ةيموسرلا مدختسملا ةهجاو يف -1.BORDER-SDA زاهج ىلع point rendezvous enable "رايخلا ةطساوب ددعتملا ثبلا

VN ةكبش تحت ددعتملا ثبلا نيوكتل همادختسال (IP (تنرتنإلا لوكوتورب عمجت رتخأ مث .<br>لاثمل اذه يف "ةعماجل" .ةددحمل .

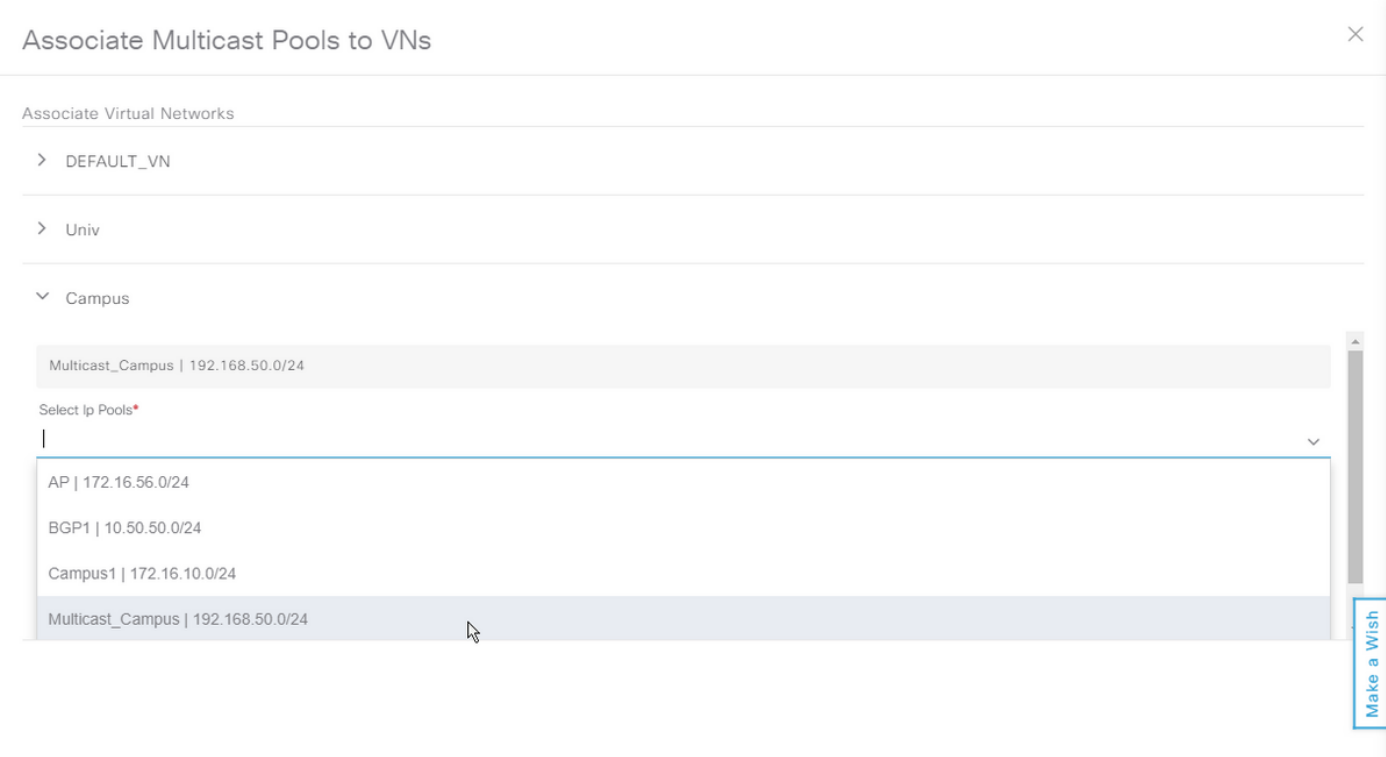

### ةزهجألا ىلع هعفد مت يذلا نيوكتلا نم ققحتلا 2: ةوطخلا

.ةينببل| ةزهجأ ىلع ددعتمل| ثببل| نىوكت نم ققحتل| مسقل| اذه يطغي

## -1ردروب-هيإ يد سإ

interface Loopback4099 <<<<<<<<<<<< Loopback Interface is created and assigned an IP from Pool selected vrf forwarding Campus ip address 192.168.50.1 255.255.255.255 ip pim sparse-mode <<<<<<<<<<< PIM is enabled on Interface end

interface LISP0.4099 <<<<<<<<<<< PIM is enabled on LISP interface ip pim sparse-mode end

SDA-Border1#sh run | in pim|multicast ip multicast-routing <<<<<<<<<<< Multicast Routing is enabled for Global ip multicast-routing vrf Campus <<<<<<<<<<< Multicast Routing is enabled for Campus VN ip pim ssm default <<<<<<<<<< PIM SSM mode is enabled for Global for default address range ip pim vrf Campus rp-address 192.168.50.1 <<<<<<<<<< BORDER-1 Loopback4099 is configued as RP

```
ip pim vrf Campus register-source Loopback4099
ip pim vrf Campus ssm default <<<<<<<<<< PIM SSM mode is enabled for vrf Campus for default
address range
SDA-Border1#sh run | s address-family ipv4 vrf Campus
address-family ipv4 vrf Campus
.....
network 192.168.50.1 mask 255.255.255.255 <<<<<<<<<<< RP Address is injected into BGP Table
aggregate-address 192.168.50.0 255.255.255.0 summary-only <<<<<<<<<<< Aggregate for Multicast
Pool is advertised
.....
-2ردروب-هيإ يد سإ
interface Loopback4099
 vrf forwarding Campus
 ip address 192.168.50.3 255.255.255.255
 ip pim sparse-mode
end
interface LISP0.4099
 ip pim sparse-mode
end
SDA-Border2#sh run | in pim|multicast
ip multicast-routing
ip multicast-routing vrf Campus
ip pim ssm default
ip pim vrf Campus rp-address 192.168.50.1 <<<<<<<<<< BORDER-1 Loopback4099 is configued as
RP
ip pim vrf Campus register-source Loopback4099
ip pim vrf Campus ssm default
SDA-Border2#sh run | s address-family ipv4 vrf Campus
address-family ipv4 vrf Campus
.....
network 192.168.50.1 mask 255.255.255.255
aggregate-address 192.168.50.0 255.255.255.0 summary-only
.....
SDA-Edge-1
interface Vlan1021
description Configured from apic-em
mac-address 0000.0c9f.f45c
vrf forwarding Campus
ip address 172.16.10.1 255.255.255.0
ip helper-address 10.10.10.100
```
no ip redirects

ip local-proxy-arp ip pim sparse-mode <<<<<<<<<<< PIM is enabled on all SVI-s under Campus VN

ip route-cache same-interface

ip igmp version 3

no lisp mobility liveness test

lisp mobility 172\_16\_10\_0-Campus

interface Loopback4099 vrf forwarding Campus ip address 192.168.50.2 255.255.255.255 ip pim sparse-mode end interface LISP0.4099 ip pim sparse-mode end SDA-Edge1#sh run | in pim|multicast ip multicast-routing ip multicast-routing vrf Campus ip pim ssm default ip pim vrf Campus rpaddress 192.168.50.1 <<<<<<<<<< BORDER-1 Loopback4099 is configued as RP ip pim vrf Campus register-source Loopback4099 ip pim vrf Campus ssm default

#### ميلستلا طابترإ ربع ايودي PIM نيوكت 3: ةوطخلا

ثبلا قفدتل . لاثملا اذه يف -2Fusion ىلإ ةينبلا جراخ ددعتملا ثبلا ردصم ليصوت متي نوكت دق) ردصملا ىلإ لبقتسملاو ردصملا ىلإ RP نم PIM راسم دوجو نم دكأت ،ددعتملا .(!ةفلتخم تاراسملا

#### PIM Peering نيب SDA-border-1 و SDA-Fusion-1

**SDA-BORDER-1**

----------------------------------------------- interface Vlan3002 <<<<<<<< Enable PIM on Handover link in Campus VN description vrf interface to External router vrf forwarding Campus ip address 10.50.50.5 255.255.255.252 no ip redirects  **ip pim sparse-mode** ip route-cache same-interface end

#### **SDA-FUSION-1**

------------------------------------------------

ip multicast-routing

**ip multicast-routing vrf Campus** <<<<<<<<< Enable Multicast Routing in vrf Campus **ip pim vrf Campus rp-address 192.168.50.1** <<<<<<<<< Configure BORDER-1 Loopback4099 as RP interface Vlan3002 <<<<<<<<< Enable PIM on Fusion Interface towards Border vrf forwarding Campus ip address 10.50.50.6 255.255.255.252 **ip pim sparse-mode** end

#### PIM Peering نيب SDA-border-2 و SDA-Fusion-2

**SDA-BORDER-2**

----------------------------------------------- interface Vlan3007 description vrf interface to External router vrf forwarding Campus ip address 10.50.50.25 255.255.255.252 no ip redirects  **ip pim sparse-mode** ip route-cache same-interface

**SDA-FUSION-2**

end

------------------------------------------------

ip multicast-routing distributed **ip multicast-routing vrf Campus distributed** interface GigabitEthernet0/0/0.3007 encapsulation dot1Q 3007 vrf forwarding Campus ip address 10.50.50.26 255.255.255.252  **ip pim sparse-mode** no cdp enable end

#### PIM Peering نيب SDA-Fusion-1 و SDA-Fusion-2

**SDA-FUSION-1**

----------------------------------------------- interface Vlan100 description Muticast\_Campus vrf forwarding Campus ip address 10.40.40.5 255.255.255.252 **ip pim sparse-mode** end

**SDA-FUSION-2**

----------------------------------------------- interface GigabitEthernet0/0/2.100 encapsulation dot1Q 100 vrf forwarding Campus ip address 10.40.40.6 255.255.255.252  **ip pim sparse-mode** end

ردصملاب ةلصتملا ةهجاولا ىلع PIM نيكمت

**SDA-FUSION-2** -------------------------------------------------

interface GigabitEthernet1/0/2 vrf forwarding Campus ip address 10.40.40.2 255.255.255.252  **ip pim sparse-mode** load-interval 30 negotiation auto end

#### مكحتلا ىوتسم ةيلمع

ت $\sigma$ ت تنرت $\sigma$ إلى ا ةعومجم ةرادإ لوكوتورب مامض $\sigma$ ا ددعتمل ا ثبال ل $\sigma$ بقت التابق تصلي ،ام ةطقن دن ثبلا ردصم أدبيو ،ةددحم ةعومجمل ثبلا يقلتل (LHR (ةريخألا ةوطخلا هجوم ىلإ (IGMP( انتلاح ي ف . (FHR) يلوأل ا ةوطخلا هجوم ىلإ ددعتملا ثبلI قفدت لاسرا يف (مداخلI) ددعتملI يف مكحتلا ىوتسم ةيلمع حرش متيو SDA-Edge-1 يه LHR و SDA-Fusion-2 ي FHR نوكت هذهل قفدلا يف ردصملا أدبيو الوأ قفدلا لبقتسملا هيف بلطي يذلا ويرانيسلا .كلذ دعب ةعومجملا

## LHR ىلع IGMP ىلإ مامضنالا

#### لصتي 239.1.1.1. ةعومجملل LHR ىلإ (مامضنا) IGMP ريرقت ددعتملا ثبلا لبقتسم لسري لبقتسملا ب GI1/0/1 (SVI 1021) ىلع SDA-EDGE-1.

SDA-Edge1#**debug ip igmp vrf Campus 239.1.1.1** IGMP debugging is on

\*Aug 14 **23:53:06.445**: IGMP(4): **Received v2 Report on Vlan1021 from 172.16.10.10 for 239.1.1.1** \*Aug 14 23:53:06.445: IGMP(4): Received Group record for group 239.1.1.1, mode 2 from 172.16.10.10 for 0 sources \*Aug 14 23:53:06.445: IGMP(4): MRT Add/Update Vlan1021 for (\*,239.1.1.1) by 0

\*Aug 14 **23:54:07.445**: IGMP(4): **Received v2 Report on Vlan1021 from 172.16.10.10 for 239.1.1.1** <<<<<<< one minute apart

SDA-Edge1#**show ip igmp vrf Campus group** IGMP Connected Group Membership Group Address Interface Whime Expires Last Reporter 239.1.1.1 Vlan1021 00:49:10 00:02:45 172.16.10.10 <<<<<<< Receiver is present SDA-Edge1#

(RPF (يسكعلا راسملا هيجوت ةداعإ تامولعم ددعتملا ثبلل ةديدجلا راسملا ةبقارم ةمدخ ددحت (RLOC (دعب نع هيجوتلا عقوم ددحم ناونعب ةيلاتلا ةوطخلا ةراج ليثمت متي ،Reachable-LISP نيوانعل .(SPT (رصقألا راسملا ةرجشل) ردصملا وحنو (ةكرتشملا ةرجشلل) RP وحن .ثبلا عقومل

SDA-Edge1#**show ip pim vrf Campus rp mapping 239.1.1.1** PIM Group-to-RP Mappings Group(s): 224.0.0.0/4, Static RP: 192.168.50.1 (?) <<<<<<<<<<< RP is 192.168.50.1 SDA-Edge1# SDA-Edge1# SDA-Edge1#show lisp eid-table vrf Campus ipv4 map 192.168.50.1/32 <<<<<<<<< check Reachability towards the RP address LISP IPv4 Mapping Cache for EID-table vrf Campus (IID 4099), 4 entries 192.168.50.1/32, uptime: 2w5d, expires: 23:10:58, via map-reply, complete Sources: map-reply State: complete, last modified: 2w5d, map-source: 192.168.10.1 Active, Packets out: 171704(3435172 bytes) (~ 00:00:43 ago) Locator Uptime State Pri/Wgt Encap-IID **192.168.10.1** 2w5d up 10/10 - <<<<<<<<<<<<<<<<<<<< 192.168.10.1 Last up-down state change: 2w5d, state change count: 1 Last route reachability change: 2w5d, state change count: 1 Last priority / weight change: never/never RLOC-probing loc-status algorithm: Last RLOC-probe sent: 00:49:02 (rtt 3ms)

SDA-Edge1#**show ip cef vrf Campus 192.168.50.1/32** 192.168.50.1/32 nexthop 192.168.10.1 **LISP0.4099** <<<<<<<<<<< RP is reachable via LISP interface

#### SDA-Edge1#**show ip mroute vrf Campus 239.1.1.1**

IP Multicast Routing Table

(\*, 239.1.1.1), 00:50:06/00:02:57, RP 192.168.50.1, flags: SJC <<<<<<<<<<< (\*,G) entry is created **Incoming interface: LISP0.4099, RPF nbr 192.168.10.1** <<<<<<<<<<< Incoming interface is set as LISP interface Outgoing interface list: Vlan1021, Forward/Sparse, 00:50:06/00:02:57 <<<<<<<<<<< Outgoing Interface is set towards Receiver

#### DR LHR تناك اذإ - (ةدحاو ةقيقد تارتف ىلع) RP وحن اطسوت (g، (\*PIM LHR لسرت ،كلذ دعب .ءزجلا كلذل

SDA-Edge1#debug ip pim vrf Campus 239.1.1.1 PIM debugging is on

\*Aug 15 00:03:44.592: PIM(4): Building Periodic (\*,G) Join / (S,G,RP-bit) Prune message for 239.1.1.1 \*Aug 15 00:03:44.593: PIM(4): **Insert (\*,239.1.1.1) join in nbr 192.168.10.1's queue** \*Aug 15 00:03:44.593: PIM(4): Building Join/Prune packet for nbr 192.168.10.1 \*Aug 15 00:03:44.594: PIM(4): Adding v2 (192.168.50.1/32, 239.1.1.1), WC-bit, RPT-bit, S-bit Join \*Aug 15 00:03:44.594: PIM(4): Adding LISP Unicast transport attribute in join/prune to 192.168.10.1 (LISP0.4099) \*Aug 15 **00:03:44.594**: PIM(4): **Send v2 join/prune to 192.168.10.1 (LISP0.4099)** <<<<<<< PIM (\*,G) Join is sent towards the RP

\*Aug 15 00:04:42.892: PIM(4): Building Periodic (\*,G) Join / (S,G,RP-bit) Prune message for 239.1.1.1 \*Aug 15 00:04:42.892: PIM(4): Insert (\*,239.1.1.1) join in nbr 192.168.10.1's queue \*Aug 15 00:04:42.892: PIM(4): Building Join/Prune packet for nbr 192.168.10.1 \*Aug 15 00:04:42.892: PIM(4): Adding v2 (192.168.50.1/32, 239.1.1.1), WC-bit, RPT-bit, S-bit Join \*Aug 15 00:04:42.892: PIM(4): Adding LISP Unicast transport attribute in join/prune to 192.168.10.1 (LISP0.4099) \*Aug 15 **00:04:42.892**: PIM(4): **Send v2 join/prune to 192.168.10.1 (LISP0.4099)** SDA-Edge1#

#### راجلا قلخ

،LISP ةهجاو ىلإ ريشت يتلا (RPF (يسكعلا راسملا هيجوت ةداعإ تامولعم ىلع لوصحلا درجمب هجوم نأل يرورض اذه .ةلباقملا RLOC ل حيرص لكشب ةرواجم ةينب ءاشنإب PIM موقي نأ بجي دنع ةديدجل| ةرواجمل| ةلتكل| ةيحالص يەتنت .بيحرتل| لئ|سر لسري ال (xTR) عٻنمل| قفن يسايقلا ينمزل لصافال تقو نم نيترم دعب راجل عل[ حيقَنت/مامضنا لئاسر لاسراً مدع .بلاقملا/مامضنالا نيب

ةداعإ/ل|سرإل|ب ص|خلا RLOC ناونع م|دختس|ب PIM راج ءاشنإب SDA-Edge-1 موقي ،انتل|ح يف .(RPF (يسكعلا راسملا هيجوت

SDA-Edge1#**show ip pim vrf Campus neighbor** PIM Neighbor Table

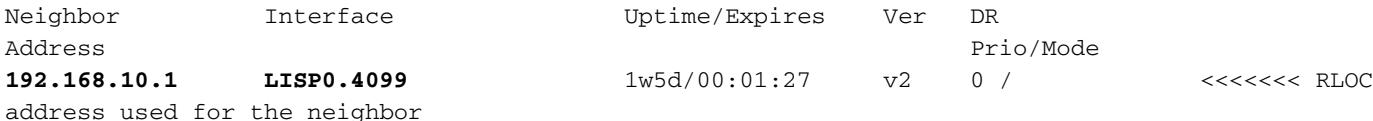

SDA-Edge1#debug ip pim vrf Campus timers <— chatty! PIM-TIMERS debugging is on

\*Aug 15 00:08:37.992: PIM(4): Building Periodic (\*,G) Join / (S,G,RP-bit) Prune message for 239.1.1.1 \*Aug 15 00:08:37.993: PIM(4) **Twheel Start: Neighbor Timer for Nbr: 192.168.10.1. idb LISP0.4099**. delay: 120000 ms. jitter 0.

...

## RP ىلع PIM مامضنا يقلت مت

LISP ةهجاو ربع (-1EDGE-SDA(LHR نم (-1Border-SDA(RP ىلع PIM ىلإ مامضنالا يقلت متي

SDA-Border1#**debug ip pim vrf Campus 239.1.1.1** PIM debugging is on \*Aug 18 01:47:14.812: PIM(4): J/P Transport Attribute, Transport Type: Unicast \*Aug 18 01:47:14.813: PIM(4): Join-list: (\*, 239.1.1.1), RPT-bit set, WC-bit set, S-bit set \*Aug 18 01:47:14.813: PIM(4): Check RP 192.168.50.1 into the (\*, 239.1.1.1) entry \*Aug 18 01:47:14.813: PIM(4): Adding register decap tunnel (Tunnel1) as accepting interface of  $(*. 239.1.1.1).$ \*Aug 18 01:47:14.813: PIM(4): **Add LISP0.4099/192.168.10.3 to (\*, 239.1.1.1), Forward state, by PIM \*G Join** <<<<<< (\*,G) join received from RLOC of LHR over LISP Interface \*Aug 18 01:48:14.267: PIM(4): J/P Transport Attribute, Transport Type: Unicast \*Aug 18 01:48:14.267: PIM(4): Join-list: (\*, 239.1.1.1), RPT-bit set, WC-bit set, S-bit set \*Aug 18 01:48:14.267: PIM(4): **Update LISP0.4099/192.168.10.3 to (\*, 239.1.1.1), Forward state,**

**by PIM \*G Join**

SDA-Border1#**show ip mroute vrf Campus 239.1.1.1** IP Multicast Routing Table

(\*, 239.1.1.1), 00:01:38/00:02:51, RP 192.168.50.1, flags: S Incoming interface: **Null, RPF nbr 0.0.0.0**  $\leq$ myself hence RPF Neighbor is Null Outgoing interface list: LISP0.4099, 192.168.10.3, Forward/Sparse,  $00:01:38/00:02:51$  <<<<<<<<<<<<<<<<<<<< Interface is set towards LHR RLOC

ربع RP ىلع PIM راج ءاشنإ متي ال يلاتلابو ،LISP ةهجاو ربع طٻاور يأ (RP(border1 لسري ال .LISP ةهجاو

ةينبلل ةيساسألا ةينبلل ةيساسألا ةيساس ألل قينبلل ةديحول قرواجملا ةهجل نإف ،انتلاح يفو مزحلـل ةجيتن تـلكشت دقو ،LISP عون نم تـسيل ةهجاو ربع Fusion-1 هاجت يه (PIM) ةيساسْألIُ .Hello PIM اهاقلتي يتلا ةيرودلا

SDA-Border1#**debug ip pim vrf Campus hello** PIM-HELLO debugging is on SDA-Border1# \*Aug 24 **00:02:19**.944: PIM(4): **Received v2 hello on Vlan3002 from 10.50.50.6** \*Aug 24 00:02:19.944: PIM(4): Neighbor (10.50.50.6) Hello GENID = 1315387214 SDA-Border1# \*Aug 24 **00:02:49**.396: PIM(4): **Received v2 hello on Vlan3002 from 10.50.50.6**

SDA-Border1#**show ip pim vrf Campus neigh** PIM Neighbor Table

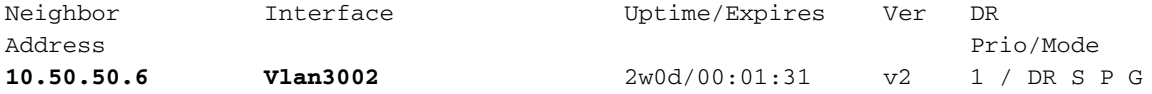

## جمدلا تاهجوم ىلع PIM راج

متي ي لاتلابو LISP ريغ تاهجاو ربع جمدلا تاهجوم ىلء ةدوجوملا PIM ل ةرواجملا لودلا نوكت .اهيقلت متي يتلI ةيرودلI PIM Hello-s ىلإ ادانتسI اضيأ اهؤاشنإ

#### **SDA-FUSION-1**

SDA-Fusion1#**show ip pim vrf Campus neighbor** PIM Neighbor Table

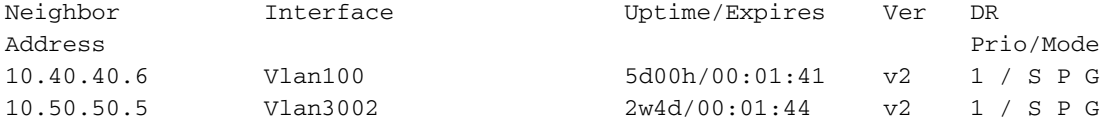

#### **SDA-FUSION-2**

SDA-Fusion2#**show ip pim vrf Campus neighbor** PIM Neighbor Table

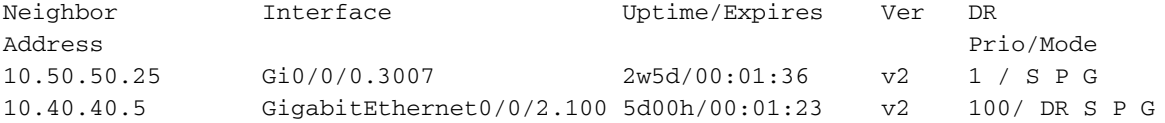

## FHR نم RP ىلع PIM ليجست

(-2FUSION-SDA (FHR لجست ،ةعومجملل تانايبلا رورم ةكرح لاسرإ يف ردصملا أدبي امدنع كلذ ىلع DR وه FHR ناك اذإو - ردصملا نم ددعتم ثب ةمزح لوأ ملتسي نأ درجمب RP عم (G،S( .ءزجلا

SDA-Fusion2#**show ip pim vrf Campus rp mapping 239.1.1.1** PIM Group-to-RP Mappings Group(s): 224.0.0.0/4, Static **RP: 192.168.50.1** (?) <<<<<<<< RP for the Group SDA-Fusion2#**show ip cef vrf Campus 192.168.50.1** 192.168.50.1/32 nexthop 10.40.40.5 GigabitEthernet0/0/2.100 <<<<<<<< Next-hop Interface towards RP

SDA-Fusion2#**debug ip mrouting vrf Campus** IP multicast routing debugging is on SDA-Fusion2#**debug ip pim vrf Campus** PIM debugging is on

\*Aug 22 21:59:42.601: PIM(2): Check RP 192.168.50.1 into the (\*, 239.1.1.1) entry \*Aug 22 21:59:42.601: MRT(2): **(\*,239.1.1.1), RPF change from /0.0.0.0 to GigabitEthernet0/0/2.100/10.40.40.5** <<<<<<<< RPF Interface is determined \*Aug 22 21:59:42.601: PIM(2): Building Triggered (\*,G) Join / (S,G,RP-bit) Prune message for 239.1.1.1 \*Aug 22 21:59:42.601: MRT(2): Create (\*,239.1.1.1), RPF (GigabitEthernet0/0/2.100, 10.40.40.5,  $1/0)$ \*Aug 22 21:59:42.602: MRT(2): (10.40.40.1,239.1.1.1), RPF install from /0.0.0.0 to GigabitEthernet1/0/2/0.0.0.0 \*Aug 22 21:59:42.602: PIM(2): **Adding register encap tunnel (Tunnel0) as forwarding interface of (10.40.40.1, 239.1.1.1).** <<<<< Register Tunnel is created \*Aug 22  $21:59:42.602$ : MRT(2): Set the F-flag for (\*, 239.1.1.1) \*Aug 22 21:59:42.602: MRT(2): **Set the F-flag for (10.40.40.1, 239.1.1.1)** <<<<<<< Register(F) flag is set \*Aug 22 21:59:42.602: MRT(2): **Create (10.40.40.1,239.1.1.1), RPF (GigabitEthernet1/0/2, 0.0.0.0, 0/0)**  $\iff$  <<<<<<<<<<<<<<<<<<<>
(S,G) is created \*Aug 22 21:59:42.602: MRT(2): **Set the T-flag for (10.40.40.1, 239.1.1.1)** <<<<<<< SPT (T) flag is set \*Aug 22 21:59:42.629: PIM(2): Received v2 Join/Prune on GigabitEthernet0/0/2.100 from 10.40.40.5, to us \*Aug 22 21:59:42.629: PIM(2): **Join-list: (10.40.40.1/32, 239.1.1.1), S-bit set** <<<<<<< (S,G) join is received \*Aug 22 21:59:42.629: MRT(2): WAVL Insert interface: GigabitEthernet0/0/2.100 in (10.40.40.1,239.1.1.1) Successful \*Aug 22 21:59:42.630: MRT(2): set min mtu for (10.40.40.1, 239.1.1.1) 18010->1500 \*Aug 22 21:59:42.630: MRT(2): **Add GigabitEthernet0/0/2.100/239.1.1.1 to the olist of (10.40.40.1, 239.1.1.1)**, Forward state - MAC built \*Aug 22 21:59:42.630: PIM(2): Add GigabitEthernet0/0/2.100/10.40.40.5 to (10.40.40.1, 239.1.1.1), Forward state, by PIM SG Join \*Aug 22 21:59:42.630: MRT(2): Add GigabitEthernet0/0/2.100/239.1.1.1 to the olist of (10.40.40.1, 239.1.1.1), Forward state - MAC built \*Aug 22 21:59:42.630: MRT(2): Set the PIM interest flag for (10.40.40.1, 239.1.1.1) SDA-Fusion2#**show ip mroute vrf Campus 239.1.1.1** IP Multicast Routing Table (\*, 239.1.1.1), 00:01:17/stopped, RP 192.168.50.1, flags: SPF Incoming interface: GigabitEthernet0/0/2.100, RPF nbr 10.40.40.5 Outgoing interface list: Null (**10.40.40.1, 239.1.1.1**), 00:01:17/00:02:14, flags: FT Incoming interface: GigabitEthernet1/0/2, **RPF nbr 0.0.0.0** <<<<<<<< RPF neighbor is 0.0.0.0 as the Source is directly connected  **Outgoing interface list: Gi0/0/0.3007**, Forward/Sparse, 00:01:17/00:03:10 SDA-Fusion2# SDA-Fusion2#**show interface tunnel 0** <<<<<<<< Register Tunnel is created between FHR and RP Tunnel0 is up, line protocol is up Hardware is Tunnel Description: **Pim Register Tunnel (Encap) for RP 192.168.50.1 on VRF Campus** Interface is unnumbered. Using address of GigabitEthernet0/0/2.100 (10.40.40.6) MTU 9972 bytes, BW 100 Kbit/sec, DLY 50000 usec, reliability 255/255, txload 1/255, rxload 1/255 Encapsulation TUNNEL, loopback not set Keepalive not set Tunnel linestate evaluation up Tunnel source 10.40.40.6 (GigabitEthernet0/0/2.100), destination 192.168.50.1

ليجستلل افقوت اضيأ ىقلتي امك ،ةيرشبلا دراوملا ةرادإ وحن لسري (G،S (مامضنا ءدب .RP ىلع يعيبط لكشب قفدتلا يقلت مت ىتم - ةيرشبلا دراوملا ةرادإ هاجت

SDA-Border1#**debug ip mrouting vrf Campus 239.1.1.1** IP multicast routing debugging is on \*Aug 18 02:29:05.186: PIM(4): **Received v2 Register on Vlan3002 from 10.40.40.6** <<<<<<< PIM Register is received from FHR \*Aug 18 02:29:05.186: for 10.40.40.1, group 239.1.1.1 \*Aug 18 02:29:05.187: PIM(4): **Adding register decap tunnel (Tunnel1)** as accepting interface of (10.40.40.1, 239.1.1.1). <<<<<<< Register tunnel is created \*Aug 18 02:29:05.187: MRT(4): (10.40.40.1,239.1.1.1), RPF install from /0.0.0.0 to Vlan3002/10.50.50.6 \*Aug 18 02:29:05.188: MRT(4): **Create (10.40.40.1,239.1.1.1), RPF (Vlan3002, 10.50.50.6, 20/0)** <<<<<<< (S,G) is created and RPF is resolved \*Aug 18 02:29:05.188: MRT(4): WAVL Insert LISP interface: LISP0.4099 in (10.40.40.1,239.1.1.1) Next-hop: 192.168.10.3 Outer-source: 0.0.0.0 Successful \*Aug 18 02:29:05.188: MRT(4): set min mtu for (10.40.40.1, 239.1.1.1) 18010->17892 \*Aug 18 02:29:05.189: MRT(4): **Add LISP0.4099/192.168.10.3 to the olist of (10.40.40.1, 239.1.1.1)**, Forward state - MAC not built <<<<<< LISP OIF is inherited from (\*,G) \*Aug 18 02:29:05.189: PIM(4): Insert (10.40.40.1,239.1.1.1) join in nbr 10.50.50.6's queue \*Aug 18 02:29:05.189: PIM(4): Building Join/Prune packet for nbr 10.50.50.6 \*Aug 18 02:29:05.189: PIM(4): **Adding v2 (10.40.40.1/32, 239.1.1.1), S-bit Join** \*Aug 18 02:29:05.189: PIM(4): **Send v2 join/prune to 10.50.50.6 (Vlan3002)** <<<<<<< (S,G) join is sent towards the Source \*Aug 18 02:29:05.272: PIM(4): J/P Transport Attribute, Transport Type: Unicast \*Aug 18 02:29:05.272: PIM(4): Join-list: (\*, 239.1.1.1), RPT-bit set, WC-bit set, S-bit set \*Aug 18 02:29:05.272: PIM(4): Update LISP0.4099/192.168.10.3 to (\*, 239.1.1.1), Forward state, by PIM \*G Join \*Aug 18 02:29:05.272: MRT(4): Update LISP0.4099/192.168.10.3 in the olist of (\*, 239.1.1.1), Forward state - MAC not built \*Aug 18 02:29:05.272: PIM(4): Prune-list: (10.40.40.1/32, 239.1.1.1) RPT-bit set \*Aug 18 02:29:05.273: PIM(4): **Prune LISP0.4099/192.168.10.3 from (10.40.40.1/32, 239.1.1.1)** <<<<<<< (S,G) Prune is received from Edge1 \*Aug 18 02:29:05.273: MRT(4): **Delete LISP0.4099/192.168.10.3 from the olist of (10.40.40.1, 239.1.1.1)** \*Aug 18 02:29:05.273: PIM(4): Insert (10.40.40.1,239.1.1.1) prune in nbr 10.50.50.6's queue deleted \*Aug 18 02:29:05.273: PIM(4): Building Join/Prune packet for nbr 10.50.50.6 \*Aug 18 02:29:05.273: PIM(4): **Adding v2 (10.40.40.1/32, 239.1.1.1), S-bit Prune** \*Aug 18 02:29:05.273: PIM(4): **Send v2 join/prune to 10.50.50.6 (Vlan3002**) \*Aug 18 02:29:05.439: PIM(4): J/P Transport Attribute, Transport Type: Unicast \*Aug 18 02:29:07.193: PIM(4): Received v2 Register on Vlan3002 from 10.40.40.6 \*Aug 18 02:29:07.193: for 10.40.40.1, group 239.1.1.1 \*Aug 18 02:29:07.194: PIM(4): **Send v2 Register-Stop to 10.40.40.6 for 10.40.40.1, group 239.1.1.1** <<<<<<< Register-Stop is sent towards FHR SDA-Border1#**show ip mroute vrf Campus 239.1.1.1** IP Multicast Routing Table (\*, 239.1.1.1), 00:51:28/00:02:44, RP 192.168.50.1, flags: S Incoming interface: Null, RPF nbr 0.0.0.0 Outgoing interface list: **LISP0.4099, 192.168.10.3**, Forward/Sparse, 00:51:28/00:02:44 (**10.40.40.1, 239.1.1.1**), 00:09:37/00:01:24, **flags: P** <<<<<<<<<<<< (S,G) is created but Pruned flag is set **Incoming interface: Vlan3002**, RPF nbr  $10.50.50.6$  <<<<<<<<<<<<<<<<<<<<<<<<<<<<<<

interface and RPF neighbor

```
 Outgoing interface list: Null
```

```
SDA-Border1#show ip rpf vrf Campus 10.40.40.1
RPF information for ? (10.40.40.1)
 RPF interface: Vlan3002 experiment and exercisely exercisely exercisely exercisely exercisely exercisely experiment experiment exercisely exercisely experiment experiment experiment experime
interface towards the Source
 RPF neighbor: ? (10.50.50.6) \leq RPF neighbor: ? (10.50.50.6)
- must be a PIM neighbor
  RPF route/mask: 10.40.40.0/30
 RPF type: unicast (bgp 65005) <<<<<<<<<< RPF
information coming from unicast RIB/BGP
 Doing distance-preferred lookups across tables
 RPF topology: ipv4 multicast base, originated from ipv4 unicast base
SDA-Border1#
SDA-Border1#show ip route vrf Campus 10.40.40.1
Routing Table: Campus
Routing entry for 10.40.40.0/30
Known via "bgp 65005", distance 20, metric 0
 Tag 65004, type external
 Last update from 10.50.50.6 2w6d ago
 Routing Descriptor Blocks:
  * 10.50.50.6, from 10.50.50.6, 2w6d ago
      Route metric is 0, traffic share count is 1
      AS Hops 1
      Route tag 65004
      MPLS label: none
      MPLS Flags: NSF
SDA-Border1#
```
.ببسل| ةفرعمل LHR ىلإ بەذن انعد - 1-Edge ةطساوب بىذشتل|ب نآل| SPT موقت

## LHR ىلع ءاشنإلا (ز،س)

لاخدإ ءاشنإ متي ،RP ةطساوب اههيجوت ةداعإ تمت يتلا ددعتملا ثبلا تانايب مالتسإ دعب (S،G) ىلع LHR.

ىلإ مامضنا (G،S (لاسرإ لالخ نم (SPT (راسم ةرجش رصقأ ىلإ LHR ليدبت متيس ،كلذ دعب .ردصمل| وحن (RPF) يسكءل| راسمل| هيجوت ةداعإ ةهجاو ىلء اذه ل|سرإ متي .ردصمل|

```
SDA-Edge1#
*Aug 18 02:19:53.759: MRT(4): Create (10.40.40.1,239.1.1.1), RPF (unknown, 0.0.0.0, 0/0)
<<<<<<<<< (S,G) is created on LHR
*Aug 18 02:19:53.759: MRT(4): WAVL Insert interface: Vlan1021 in (10.40.40.1,239.1.1.1)
Successful
*Aug 18 02:19:53.759: MRT(4): set min mtu for (10.40.40.1, 239.1.1.1) 18010->1500
*Aug 18 02:19:53.759: MRT(4): Add Vlan1021/239.1.1.1 to the olist of (10.40.40.1, 239.1.1.1),
Forward state - MAC not built <<<<<<<<<<<< OIL is inherited from (*, G)
*Aug 18 02:19:53.759: MRT(4): Set the J-flag for (10.40.40.1, 239.1.1.1)
<<<<<<<< SPT Join Flag is set
*Aug 18 02:19:53.762: MRT(4): (10.40.40.1,239.1.1.1), RPF change from /0.0.0.0 to
LISP0.4099/192.168.10.2 <<<<<<<<<<<<< RPF interface is resolved
*Aug 18 02:19:53.762: MRT(4): Set the T-flag for (10.40.40.1, 239.1.1.1)
*Aug 18 02:19:53.763: PIM(4): Insert (10.40.40.1,239.1.1.1) join in nbr 192.168.10.2's queue
*Aug 18 02:19:53.763: PIM(4): Building Join/Prune packet for nbr 192.168.10.2
*Aug 18 02:19:53.763: PIM(4): Adding v2 (10.40.40.1/32, 239.1.1.1), S-bit Join
*Aug 18 02:19:53.763: PIM(4): Adding LISP Unicast transport attribute in join/prune to
192.168.10.2 (LISP0.4099)
```
\*Aug 18 02:19:53.763: PIM(4): **Send v2 join/prune to 192.168.10.2 (LISP0.4099)** <<<<<<<< (S,G) Join towards the Source is sent \*Aug 18 02:19:53.826: PIM(4): Building Periodic (\*,G) Join / (S,G,RP-bit) Prune message for 239.1.1.1 \*Aug 18 02:19:53.826: PIM(4): Insert (\*,239.1.1.1) join in nbr 192.168.10.1's queue \*Aug 18 02:19:53.826: PIM(4): Insert (10.40.40.1,239.1.1.1) sgr prune in nbr 192.168.10.1's queue \*Aug 18 02:19:53.826: PIM(4): **Building Join/Prune packet for nbr 192.168.10.1** \*Aug 18 02:19:53.826: PIM(4): Adding v2 (192.168.50.1/32, 239.1.1.1), WC-bit, RPT-bit, S-bit Join \*Aug 18 02:19:53.827: PIM(4): **Adding v2 (10.40.40.1/32, 239.1.1.1), RPT-bit, S-bit Prune** \*Aug 18 02:19:53.827: PIM(4): Adding LISP Unicast transport attribute in join/prune to 192.168.10.1 (LISP0.4099) \*Aug 18 02:19:53.827: PIM(4): **Send v2 join/prune to 192.168.10.1 (LISP0.4099)** <<<<<<<<< (S,G) Prune towards the RP is sent \*Aug 18 02:20:08.323: MRT(4): Update (\*,239.1.1.1), RPF (LISP0.4099, 192.168.10.1, 1/1) \*Aug 18 02:20:08.323: MRT(4): Update Vlan1021/239.1.1.1 in the olist of (\*, 239.1.1.1), Forward state - MAC not built \*Aug 18 02:20:08.323: MRT(4): Update Vlan1021/239.1.1.1 in the olist of (10.40.40.1, 239.1.1.1), Forward state - MAC not built

#### SDA-Edge1#**show ip mroute vrf Campus 239.1.1.1** IP Multicast Routing Table

(\*, 239.1.1.1), 00:43:35/stopped, RP 192.168.50.1, flags: SJC Incoming interface: LISP0.4099, **RPF nbr 192.168.10.1** Outgoing interface list: Vlan1021, Forward/Sparse, 00:43:35/00:02:29

(10.40.40.1, 239.1.1.1), 00:01:45/00:01:14, **flags: JT** <<<<<<<<<<<< (S,G) is created Incoming interface: LISP0.4099, RPF nbr 192.168.10.2 <<<<<<<<<<<<<<<<<<<<<<<<<<<< 2 is the RPF neighbor towards the Source Outgoing interface list: Vlan1021, Forward/Sparse, 00:01:47/00:02:27

SDA-Edge1#show lisp eid-table vrf Campus ipv4 map  $10.40.40.1$  <<<<<<<<< LISP lookup for the Source LISP IPv4 Mapping Cache for EID-table vrf Campus (IID 4099), 5 entries 0.0.0.0/1, uptime: 2w1d, expires: 18:05:53, via map-reply, forward-native Sources: map-reply State: forward-native, last modified: 2w1d, map-source: 192.168.10.1 Active, Packets out: 106458(41136237 bytes) (~ 00:00:38 ago) **Encapsulating to proxy ETR**  $\leq$  **ETR**  $\leq$  **ENCAPS**  $\leq$   $\leq$   $\leq$   $\leq$   $\leq$   $\leq$   $\leq$   $\leq$   $\leq$   $\leq$   $\leq$   $\leq$   $\leq$   $\leq$   $\leq$   $\leq$   $\leq$   $\leq$   $\leq$   $\leq$   $\leq$   $\leq$   $\leq$   $\leq$   $\leq$   $\leq$   $\leq$   $\leq$ 

specific entry is known, forwarding to Proxy ETR

#### SDA-Edge1#**show ip cef vrf Campus 10.40.40.1 detail** 0.0.0.0/1, epoch 0, flags [subtree context, check lisp eligibility], per-destination sharing SC owned,sourced: LISP remote EID - locator status bits 0x00000000 LISP remote EID: 106468 packets 41140303 bytes fwd action encap LISP source path list nexthop 192.168.10.1 LISP0.4099  $\leq$ balancing towards 2 Proxy ETR-s nexthop 192.168.10.2 LISP0.4099 2 IPL sources [no flags] nexthop 192.168.10.1 LISP0.4099 nexthop 192.168.10.2 LISP0.4099

SDA-Edge1#show ip cef vrf Campus exact-route 192.168.50.2 10.40.40.1 <<<<<<<<<<<<<< hashing points towards Border-2 192.168.50.2 -> 10.40.40.1 =>**IP adj out of GigabitEthernet1/0/11, addr 192.168.23.2**

```
SDA-Edge1#show ip rpf vrf Campus 10.40.40.1
RPF information for ? (10.40.40.1)
RPF interface: LISP0.4099
RPF neighbor: ? (192.168.10.2) <<<<<<<<<< Hence
SPT Join is sent towards Border-2
 RPF route/mask: 0.0.0.0/1
 RPF type: unicast ()
 Doing distance-preferred lookups across tables
 RPF topology: ipv4 multicast base
SDA-Edge1#
```
### -1Edge ىلع ديدج PIM رواجم تقلخ ،LISP ةهجاو ربع -2دحلا وحن طبرلا تلسرأ (G،S (نأ امب

SDA-Edge1#**show ip pim vrf Campus neighbor** PIM Neighbor Table

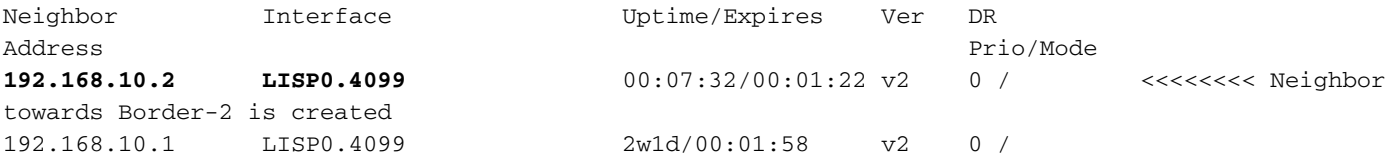

نأ بقعت RLOC حيرص تزجنأ رطضي وه ،رايت multicast لا ل رمم تانايبلا يف -2border نأ امب . طبرلا نم باوج Unicast ل s-XTR قفدت نم RLOC لا عبتتي

#### SDA-Border2#**show ip mroute vrf Campus 239.1.1.1** IP Multicast Routing Table

(\*, 239.1.1.1), 00:23:00/stopped, RP 192.168.50.1, flags: SP Incoming interface: LISP0.4099, RPF nbr 192.168.10.1 Outgoing interface list: Null

(10.40.40.1, 239.1.1.1), 00:12:35/00:02:52, **flags: T** <<<<<<< SPT flag is set Incoming interface: Vlan3007, **RPF nbr 10.50.50.26** <<<<<<< RPF neighbor is based on RPF towards the Source - must be a PIM neighbor Outgoing interface list:

LISP0.4099, 192.168.10.3, Forward/Sparse,  $00:12:35/00:02:45$  <<<<<< OIL created from (S,G) join received from LHR and containing LHR's RLOC info which has to be tracked

SDA-Border2#**show ip mfib vrf Campus 239.1.1.1 10.40.40.1** Entry Flags: C - Directly Connected, S - Signal, IA - Inherit A flag, ET - Data Rate Exceeds Threshold, K - Keepalive DDE - Data Driven Event, HW - Hardware Installed ME - MoFRR ECMP entry, MNE - MoFRR Non-ECMP entry, MP - MFIB MoFRR Primary, RP - MRIB MoFRR Primary, P - MoFRR Primary MS - MoFRR Entry in Sync, MC - MoFRR entry in MoFRR Client. I/O Item Flags: IC - Internal Copy, NP - Not platform switched, NS - Negate Signalling, SP - Signal Present, A - Accept, F - Forward, RA - MRIB Accept, RF - MRIB Forward, MA - MFIB Accept, A2 - Accept backup, RA2 - MRIB Accept backup, MA2 - MFIB Accept backup

#### **Forwarding Counts: Pkt Count/Pkts per second/Avg Pkt Size/Kbits per second** Other counts: Total/RPF failed/Other drops

I/O Item Counts: FS Pkt Count/PS Pkt Count VRF Campus (10.40.40.1,239.1.1.1) Flags: HW SW Forwarding: 0/0/0/0, Other: 0/0/0 **HW Forwarding: 176/0/122/0**, Other: 0/0/0 <<<<<<< Multicast stream is forwarded in h/w Vlan3007 Flags: A LISP0.4099, 192.168.10.3 Flags: F NS Pkts: 0/0

#### SDA-Border2#**sh ip mfib vrf Campus 239.1.1.1 10.40.40.1 count**

SDA-Border2#

Forwarding Counts: Pkt Count/Pkts per second/Avg Pkt Size/Kilobits per second Other counts: Total/RPF failed/Other drops(OIF-null, rate-limit etc) VRF Campus 6 routes, 2 (\*,G)s, 3 (\*,G/m)s Group: 239.1.1.1 Source: 10.40.40.1, SW Forwarding: 0/0/0/0, Other: 0/0/0 **HW Forwarding: 182/0/122/0**, Other: 0/0/0 <<<<<<<< Counter is incrementing Totals - Source count: 1, Packet count: 182 Groups: 1, 1.00 average sources per group

ةمجرتلا هذه لوح

ةيل المادة الله من الناساب دنت ساب دنت مادينين تان تون تان ال ملابات أولان أعيمته من معت $\cup$  معدد عامل من من ميدين في عمرية أن على ميدين في المعامل م امك ققيقا الأفال المعان المعالم في الأقال في الأفاق التي توكير المالم الما Cisco يلخت .فرتحم مجرتم اهمدقي يتلا ةيفارتحالا ةمجرتلا عم لاحلا وه ىل| اًمئاد عوجرلاب يصوُتو تامجرتلl مذه ققد نع امتيلوئسم Systems ارامستناه انالانهاني إنهاني للسابلة طربة متوقيا.